# ETK229 Web Tasarımının Temelleri Dersi

Ankara Üniversitesi Elmadağ Meslek Yüksekokulu

Öğretim Görevlisi : Murat Duman

Mail: mduman@ankara.edu.tr

3. Hafta

# Bölüm 3 : HTML Kodlarıyla Metin Formatlanması

Örneğin; "Merhaba Dünya!" yazısını başlık olarak atamayı ve koyu hale getirmek istediğimizi varsayalım. Başlık seviyesini 1 olarak belirleyelim. Seviyenin 1 olmasından kastımız metinde en büyük olarak görüntülenmesini istediğimiz başlık olmasıdır. İlgili başlık

 $<$ h1>

…

</h1> satırları arasına yazılacaktır. h; head kelimesini, 1 ise başlık seviyesini simgelemektedir. Daha alt seviye başlıklar için sırasıyla 2,3,4 … değerleri kullanılmalıdır.

"Merhaba Dünya!" yazısını başlık olarak ve "Nasılsın!" yazısını ise metin olarak görüntülemek istediğimizde Şekil 3.1. deki kod parçacığını kullanacağız ve ilgili kod parçacığının çıktısı Şekil 3.2. deki gibi olacaktır.

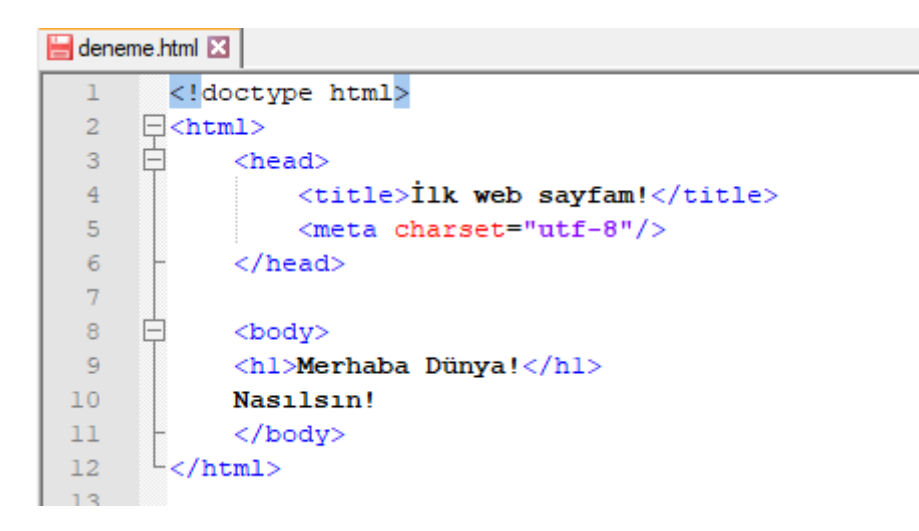

### Şekil 3.1. İlgili kod

### Merhaba Dünya!

Nasılsın!

#### Şekil 3.2. İlgili ekran görüntüsü

Metin olarak görüntülediğimiz ifadeye ait içeriğin ne olduğunu belirtmek en doğru pratik olacaktır. Örneğin; "Nasılsın bakalım bugün!" ifadesini paragraf olarak görüntülemek istediğimizi varsayalım.

İlgili ifade

 $<sub>2</sub>$ 

…

</p> satırları arasına yazılacaktır. p; paragraph (paragraf) kelimesini simgelemektedir.

İlgili kod satırları Şekil 3.3. te verilmiştir.

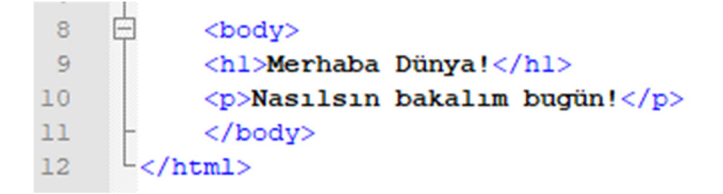

Şekil 3.3. İlgili kod

Şekil 3.2.'ye tekrar bakılırsa fontla ilgili herhangi bir bilgi girmemize rağmen başlık kısmının belirli bir kalınlıkta ve fontta, tine düz yazının başlıktan belirli bir mesafede aşağıda ve yine belirli bir fontta olduğunu görürüz. Bunların hepsi daha önceden size bırakılmadan kodlanmıştır. Bu aşamada tarayıcı bize varsayılan (default) bir stil sayfası (style sheet-CSS dosyası) sağlamaktadır.

Şimdi de "Nasılsın bakalım bugün!" ifadesindeki "bakalım" kelimesini vurgulu yazdıralım. Bu işlem <em> tagıyla yapılmaktadır. em; emphasis (vurgu) kelimesini simgelemektedir. İlgili kelime varsayılan olarak italik yapılmıştır. Tarayıcı bir kelimeyi vurgulu hale getirmeyi italik yazma olarak yorumlamıştır.

Şimdi de "Nasılsın" kelimesini kuvvetli (strong) olarak yazalım. Bu işlem <strong> tagıyla yapılmaktadır.

Şu ana kadar yaptıklarımıza ait kod parçacığı Şekil 3.4. te verilmiş olup ilgili kod parçacığının çıktısı Şekil 3.5. deki gibi olacaktır.

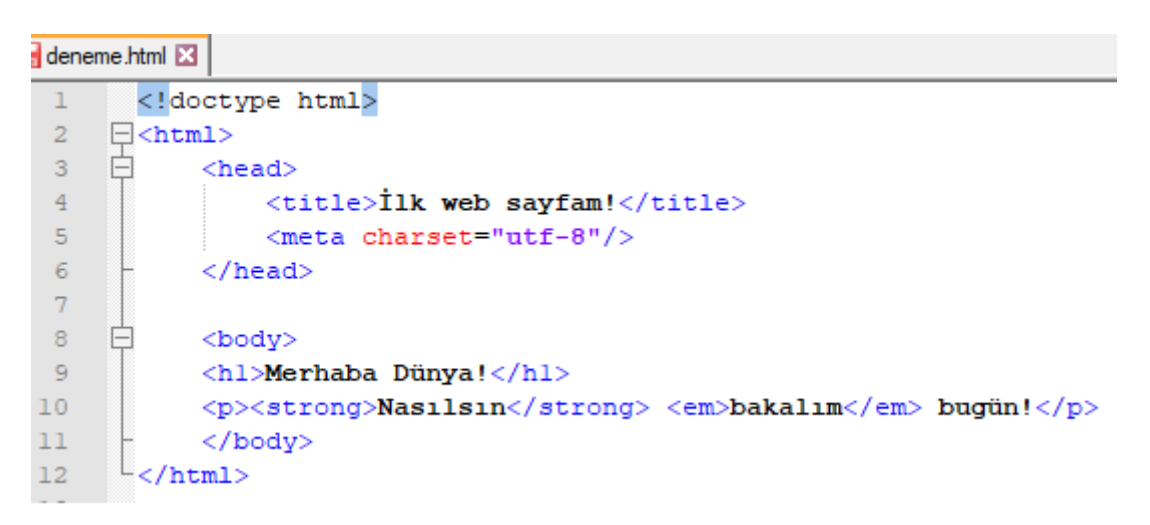

#### Şekil 3.4. İlgili kod

S İlk Web Sayfam!  $+$  $\times$ 1 Dosya | C:/Users/0xcbc  $\rightarrow$ C

### Merhaba Dünya!

Nasılsın bakalım bugün!

Şekil 3.5. İlgili ekran görüntüsü

Html kodlarıyla hazırladığımız web sayfasında sonraki satıra herhangi bir anda geçme işlemi <br> tagıyla yapılmaktadır. br; break (kırılma) kelimesini simgelemektedir. br tag'ının kullanımına ait kod parçacığı Şekil 3.6. da verilmiş olup ilgili kod parçacığının çıktısı Şekil 3.7. deki gibi olacaktır.

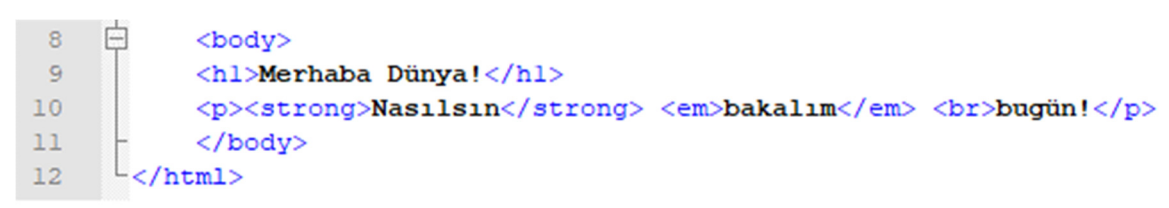

### Şekil 3.6. İlgili kod

# Merhaba Dünya!

Nasılsın bakalım bugün!

Şekil 3.7. İlgili ekran görüntüsü

# Bölüm 4 : Listeleme Yöntemleri

Listeleme işleminde eğer belirli bir sıralamaya ait sıralı ya da numaralandırılmış bir listeleme değil de gelişigüzel bir sıralama yapmak istiyorsak <ul> tag'ını kullanırız. ul; unordered list (sıralı olmayan liste) kelimelerini simgelemektedir. ul tag'ının kullanımına ait kod parçacığı Şekil 4.1.'de verilmiş olup ilgili kod parçacığının çıktısı Şekil 4.2. deki gibi olacaktır.

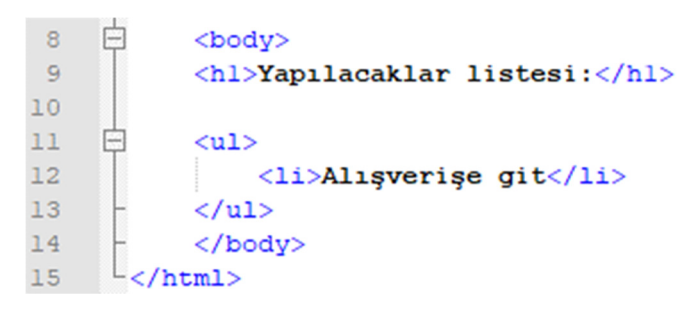

Şekil 4.1. İlgili kod

# Yapılacaklar listesi:

• Alisverise git

Şekil 4.2. İlgili ekran görüntüsü

Şekil 4.1.'de verilen koda dikkat edilecek olursa sıralı olmayan listeye ait her bir madde <li> tag'ı ile girilmiştir. li; list (liste) kelimesini simgelemektedir. Burada kodlanan <li> tag'ı <ul> tag'ının çocuğu (child) olarak adlandırılmaktadır. Çünkü; <li> tag'ı <ul> tag'ı girilmeden kullanılamamaktadır yani kullanılabilmesi için <<ul> tag'ının daha önceden kodlanmasına ihtiyaç duymaktadır ve her iki tag'da benzer bir görevden (listeleme) sorumludur.

Numaralandırılmış bir listeleme yapmak istiyorsak <ol> tag'ını kullanırız. ol; ordered list (sıralı liste) kelimelerini simgelemektedir. ol tag'ının kullanımına ait kod parçacığı Şekil 4.3. te verilmiş olup ilgili kod parçacığının çıktısı Şekil 4.4. deki gibi olacaktır.

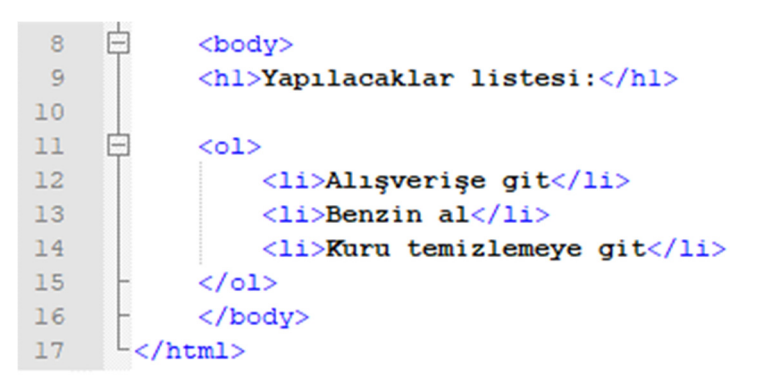

Şekil 4.3. İlgili kod

# Yapılacaklar listesi:

- 1. Alisverise git
- 2. Benzin al
- 3. Kuru temizlemeciye git

### Şekil 4.4. İlgili ekran görüntüsü

Üçüncü bir listeleme yöntemi olarak tanım listesi (definition list) kullanılmaktadır. Tanım listesinde, liste içerisinde her bir maddeye ait detay da verilmektedir. Tanım listesi yapmak için <dl> tag'ını kullanırız. dl; definition list kelimelerini simgelemektedir. Tanım listesindeki her bir madde <dt> tag'ı kullanılarak verilmektedir. dt; definition term (tanım maddesi) kelimelerini simgelemektedir. Her bir tanı maddesine ait detay ise <dd> tag'ı kullanılarak verilmektedir. dd; definition detail (tanım detayı) kelimelerini simgelemektedir.

<dl>, <dt> ve <dd> tag'larının kullanımına ait kod parçacığı Şekil 4.5. te verilmiş olup ilgili kod parçacığının çıktısı Şekil 4.6. daki gibi olacaktır. <dt> ve <dd> tag'ları <dl> tag'ının çocuğudur.

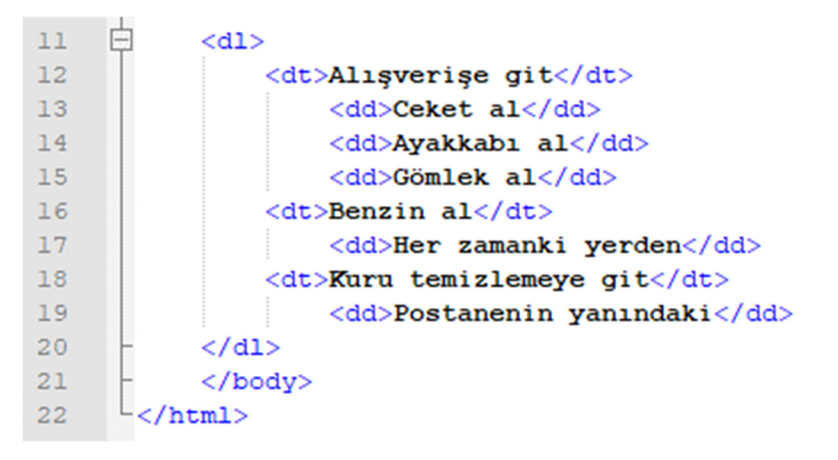

### Şekil 4.5. İlgili kod

### Yapılacaklar listesi:

Alişverişe git Ceket al Ayakkabı al Gömlek al Benzin al Her zamanki yerden Kuru temizlemeciye git Postanenin yanındaki

#### Şekil 4.6. İlgili ekran görüntüsü